Отчёт

*по Лабораторной работе*

# «Параллельный вариант алгоритма «Решето Эратосфена»

**Преподаватель:** Кулябов Дмитрий Сергеевич **Выполнил:** Кремер Илья **Группа:** НК-401

Москва, РУДН – 2011

## Оглавление

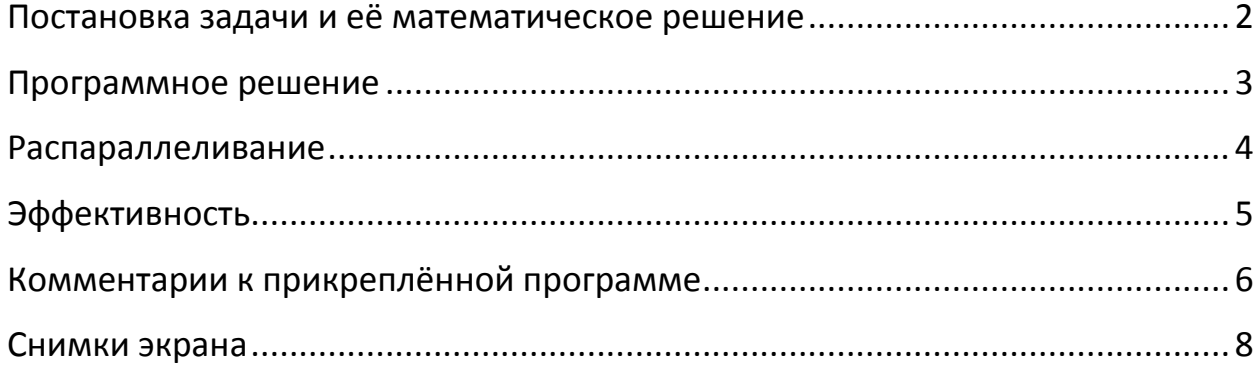

#### <span id="page-2-0"></span>Постановка задачи и её математическое решение

Условие задачи можно сформулировать следующим образом: «Найти все простые числа до заданного n включительно». Требуется также написать демонстрационную программу на Fortran, эффективно использующую технологии параллельного программирования.

Решето Эратосфена - это один из самых известных алгоритмов нахождения всех простых чисел до заданного n. Он имеет следующую схему:

- Выписываются все числа от 2 до n.
- Берётся первое простое число (это будет 2) и вычёркиваются все числа, ему кратные
- Берётся следующее простое число (это будет 3) и вычёркиваются все числа, ему кратные
- И так до тех пор, пока это возможно
- В итоге в последовательности остаются только простые числа

Этот алгоритм получил название «решето», потому что этот процесс напоминает некое просеивание чисел. Рассмотрим ход работы алгоритма на примере  $n = 26$ :

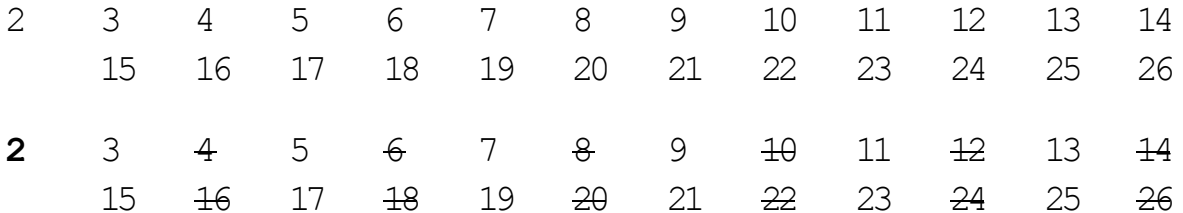

После первого прохода мы вычеркнули все чётные числа, оставив только двойку. Дальше возьмём 3 (для краткости вычеркнутые числа удалены из след. записи) и пройдёмся по всем числам, кратным тройке:

 $\overline{2}$  $\overline{3}$ 5  $\overline{Q}$  $\overline{15}$ 19  $-21$ 7  $11$ 13  $17$ 23 25

Следующее действия - взять пятёрку и пройтись по всем числам. кратным 5:

 $\mathbf{z}$  $5<sup>1</sup>$  $7\overline{ }$  $\mathbf{R}$  $11$  $13$  $17$ 19 23  $25$ 

Вышла последовательность:

 $\overline{2}$  $\overline{3}$ 5  $11$ 13 17 19 23 7

 $\overline{2}$ 

в которой все числа – простые. Дальше по описанному алгоритму мы можем взять 7 и вычеркнуть все числа кратные семи, взять 11 и вычеркнуть все числа кратные 11-ти и т.д., но таких чисел больше конечно уже не встретится. Перестать отсеивать числа необходимо, когда взятое простое число оказалось больше, чем целая часть корня из n. В данном случае, последнее число, которое мы рассмотрели, было 5; число 7 можно не брать, т.к. оно больше корня из 26.

#### <span id="page-3-0"></span>Программное решение

Изложенный выше алгоритм программно можно представить следующим образом:

Пусть primes - массив элементов булевого типа, изначально заполненный значениями true. Начнём идти по нему в цикле от 2 до корня из n. и. встречая true. вычёркивать из него (выставлять primes[i]  $=$  false) все числа с этим шагом до n.

В результате получится массив, у которого элементы true указывают на то, что индекс этого элемента - простое число. То есть для предыдущего примера (n = 26), элементы primes [2], primes [3], 5, 7, 11, 13, 17, 19 и 23 будут иметь значение true, а остальные - false. Имея такой массив, нетрудно вывести все индексы в файл, список или на экран в качестве конечного ответа.

Схематично изобразим такой алгоритм:

```
// до этого момента все primes[i] равны true
for (int i = 2; i * i <= n; i++) {
    if (primes[i]) {
         for (int j = i * i; j \le n; j == i) {
             // начиная с первого кратного числа и до n
             primes[j] = false;\mathcal{E}\mathcal{E}\}for (int i = 2; i <= n; i++) {
    if (primes[i]) {
         // число і - простое
    }
\}
```
#### <span id="page-4-0"></span>Распараллеливание

Очевидно, что итерации по і не зависят друг от друга, из-за чего сразу же возникает желание распараллелить этот цикл, использую автоматические средства вроде тех, что реализованы в OpenMP. Однако добавить строчку omp for прямо над строчкой цикла не получится, OMP-#pragma расширение компилятора укажет на ошибку в строчке for (int i = 2 ...), т.к. оно должно без каких-либо подсчётов узнать, сколько итераций содержит цикл. Условие i \* i <= n мешает ему это сделать.

Но так или иначе перейдём сразу к кодам на языке Fortran, т.к. по заданию программа должна быть реализована на нём. Нам придётся воспользоваться циклом do-while, для того, чтобы перевести с Си строчку С ШИКЛОМ ПО 1:

```
i = 2do while (i * i \leq maxnum)if (primes(i)) then
         do i = i * i, maxnum, i
             primes(j) = .FALSE.enddo
    endifi = i + 1enddo
```
И тогда мы сразу получим код, так же синтаксически не поддающийся распараллеливанию из-за do-while. Решение очень простое: введём переменную limit равную целой части от корня из maxnum. В самом начале говорилось «идти по нему в цикле от 2 до корня из n», фактически это оно и будет, важно только заметить, что там должно стоять округление не round или ceil, a floor. Возьмём число maxnum = 15 в качестве примера. limit = nint (sqrt (15.0)) даст нам 4, хотя по условию  $i^2 \le 15$ , i не должно превосходить 3. Программа не станет выдавать некорректный результат, но это будет добавлять ненужные итерации.

```
limit = int(sqrt(maxnum + 0.0))do i = 2, limit
    if (primes(i)) then
        do j = i * i, maxnum, i
             primes(i) = .FALSE.enddo
    endifenddo
```
Полученный код легко распараллеливается директивой отр do:

```
!$omp parallel shared(primes) private(i, j, limit)
    limit = int(sqrt(maxnum + 0.0))!$omp do schedule(static, 1)
    do i = 2, limit
        if (primes(i)) then
            do j = i * i, maxnum, i
                 primes(i) = .FALSE.enddo
        endifenddo
!$omp end parallel
```
Поскольку одновременного обращения к элементам массива primes быть не может, мы не боимся сделать его shared<sup>1</sup>. Это сразу убирает задачу объединения кусков массива в один после прогона цикла. Переменную limit мы также добавляем в список shared, чтобы максимально предотвратить гонку данных, хотя трудно переоценить крохотный шанс её возникновения в данном случае. Отметим, что ситуация с limit - хороший пример для использования директивы firstprivate, однако оставим представленный вариант с тем, чтобы элементарно сократить длину первой строчки.

#### <span id="page-5-0"></span>Эффективность

Ряд запусков на современном ПК<sup>2</sup> показал, что при больших maxnum (десятки миллионов) наиболее выигрышным для любого количества процессов оказывается распределение schedule (dynamic,  $1$ ). Любые отличные от 1 значения chunk (особенно большие) сразу начинают снижать скорость. Такая же ситуация просматривается и со статичным распределением итераций.

Любопытно, что очень незначительный – около 10% (если сравнивать 1 и 8 процессов) прирост производительности даёт автоматическое auto и при любом количестве процессов наиболее эффективный даёт автоматический runtime:  $e_{\Gamma}$ использование практически неотличимо  $\overline{O}$ schedule (dynamic) на максимальном (соответствующем количеству логических ядер) количестве процессов, но в конечном варианте программы был выбран всё-таки этот тип, т.к. на промежуточных значениях количества нитей он немного (10% разницы) выходил вперёд.

 $^1$  Специально оставленный в исходном коде комментарий демонстрирует это утверждение.

<sup>&</sup>lt;sup>2</sup> Процессор: Intel i7 860, компиляция: gfortran -fopenmp (из MinGW), OC: Windows 7.

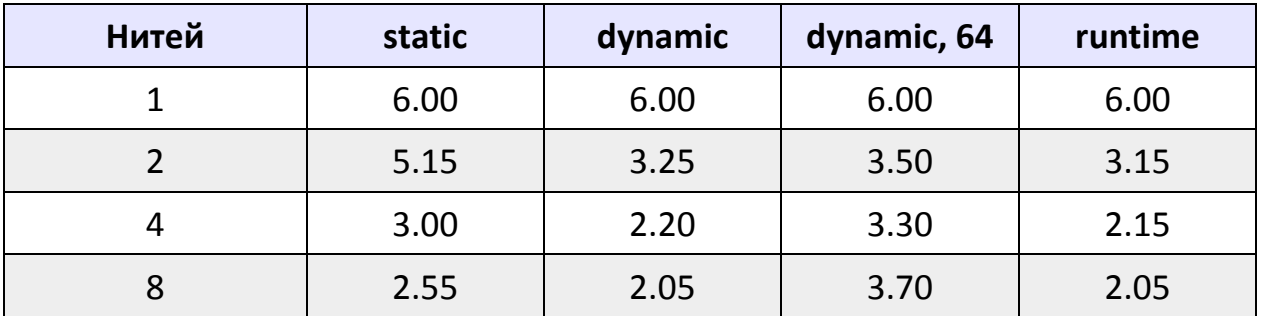

Таблица, приведённая выше показывает время выполнения алгоритма для в секундах для maxnum = 100.000.000. Для заметно более меньших чисел, напр. 200.000 общая тенденция сохраняется.

### <span id="page-6-0"></span>Комментарии к прикреплённой программе

Разберёмся сначала с общей структурой программы. Выполнение алгоритма происходит в теле (program LAB2 PRIMES), там объявляются все необходимые переменные, названия которых соответствуют названиям, используемым в этой работе. Следует только пояснить нетронутые в отчёте:

integer num threads double precision start character (20) argv

Первая - конечно же, количество нитей. Это значение, как и maxnum вводится с клавиатуры. Вторая служит для замера времени: после того, как «процедура отсева» будет выполнена, мы вычтем из omp get wtime () это значение, узнав, таким образом, затраченное время. Третья переменная нужна для записи аргумента командной строки.

Мы используем динамическое выделение памяти под массив primes, чтобы позволить человеку самому ввести его размер с клавиатуры.

Перед тем, как открыть параллельную область установим выбранное пользователем количество процессов  $\mathbf{c}$ ПОМОШЬЮ функции omp set num threads (). При вводе ограничимся  $24$ , т.к. для новейших мощных ПК этого явно предостаточно, а использовать данную программу на СК не имеет смысла, по крайней мере предварительно не переписав её для integer (kind=8) или real.

Вычислим limit так, как об этом говорилось в середине отчёта и тут же начнём параллельно выполнять цикл. Раскомментируйте строчку вывода, чтобы увидеть какие числа «вычёркивает» каждый процесс.

Цикл закончен - вычисляем и тут же выводим время его работы.

Далее нам остаётся только решить, что делать с полученной последовательностью. Прикреплённая программа позволяет выбирать пользователю из 4 вариантов:

- $\bullet$  He выволить ничего
- Выводить числа таблицей шириной в 8 чисел, рассчитанной максимум на 10-значные числа - это позволяет работать со стандартной шириной терминала в 80 символов
- Выводить числа в столбик
- Выводить числа в файлы, максимум по 50.000 чисел на файл

Для того, чтобы выбрать каждый из вариантов следует:

- Запускать с аргументом  $-q$
- Запускать без аргументов
- Запускать с аргументом -column
- Запускать с аргументом  $-file$

Выводом чисел занимается подпрограмма print answer, её аргументы перечислены в комментариях внутри кодов. Она выводит в консоль предупреждение, если вывод в файл может занять несколько продолжительное время. Однако следует учесть, что вывод в файлы в любом случае на порядок быстрее, чем вывод в консоль.

Перед выходом из программы освобождаем память, выделенную под primes.

В прикреплённых снимках показана работа программы (тесты в Windows 7, о которых шла речь выше производились отдельно, так что несоответствие скоростям, представленным в таблице закономерно) в обычном режиме и с выводом в файлы.

#### <span id="page-8-0"></span>Снимки экрана

```
eec
 ● kremchik@VirtualBox:~/Documents/My parallel/labs
File Edit View Search Terminal Help
kremchik@VirtualBox:~/Documents/My parallel/labs$ gfortran -fopenmp primes.f90
kremchik@VirtualBox:~/Documents/My parallel/labs$ ./a.out
  Используйте:
               чтобы скрыть вывод ответа
    -q
    -column чтобы вывести числа в столбик
    -file
              чтобы выводить числа в файлы
 Нитей:
                   \mathbf{1}Докуда считать: 60
 Время вычисления (сек):
                               0.000096
          \overline{2}\overline{3}5<sup>1</sup>\overline{11}\overline{M}- 7 - 1
                                                                   13
                                                                                           19
                                                                               47
                                                                                           53
         23<sup>°</sup>29
                                3137<sup>2</sup>41
                                                                   43
         59
 Bcero:
                 17
kremchik@VirtualBox:~/Documents/My parallel/labs$ ./a.out
  Используйте:
              чтобы скрыть вывод ответа
    -q-column чтобы вывести числа в столбик
    -file
              чтобы выводить числа в файлы
 Нитей:
                   \overline{3}Докуда считать: 60
 Время вычисления (сек):
                              0.000253
          \overline{2}\overline{3}5\overline{5}\overline{7}11 - 113<sup>7</sup>17
                                                                                           19
                                                       41 -
                                                                   43
                                                                               47
                                                                                           53
         23<sup>°</sup>29
                                3137<sup>2</sup>59
 Bcero:
                 17
kremchik@VirtualBox:~/Documents/My parallel/labs$
```

```
· kremchik@VirtualBox: ~/Documents/My parallel/labs
                                                                                        \bullet\bulletFile Edit View Search Terminal Help
kremchik@VirtualBox:~/Documents/My parallel/labs$ ls
a.out primes.f90
kremchik@VirtualBox:~/Documents/My parallel/labs$ ./a.out -file
  Используйте:
              чтобы скрыть вывод ответа
    -q-column чтобы вывести числа в столбик
              чтобы выводить числа в файлы
    -file
 Нитей:
                   \mathbf{1}Докуда считать: 1000000
 Время вычисления (сек):
                              0.067504
 Числа выведены в файл(ы) prime numbers partXX.txt
             78498
 Bcero:
kremchik@VirtualBox:~/Documents/My parallel/labs$ ls
a.out prime_numbers_part000.txt _prime_numbers_part101.txt primes.f90<br>kremchik@VirtualBox:~/Documents/My parallel/labs$ tail _prime_numbers_part101.txt
    999883
    999907
    999917
    999931
    999953
    999959
    999961
    999979
    999983
kremchik@VirtualBox:~/Documents/My parallel/labs$
```